Are you wondering how you can import data from one spreadsheet to another? Read on to find out how.

## **Step 1. Open Google Sheets**

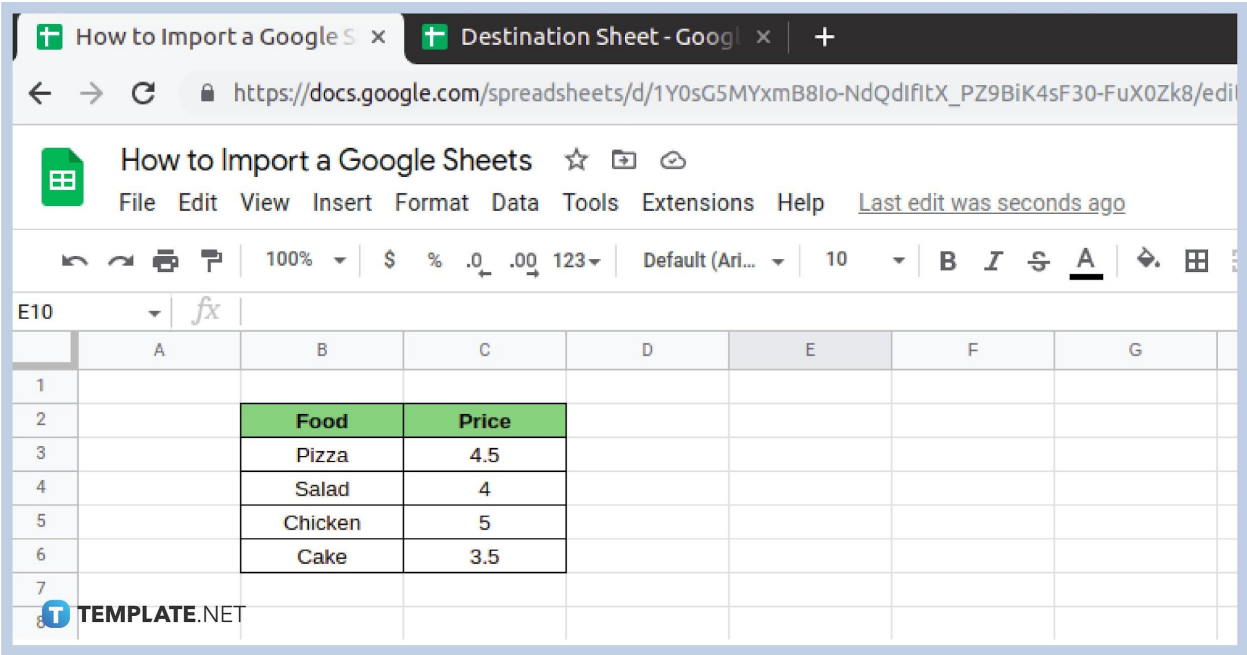

When working with two different worksheets, you may have to transfer or import data between them. This often happens when making an online report or working with contracts with [multiple users.](https://www.template.net/google/how-to-make-google-sheets-editable-by-multiple-users/) Sounds tricky, but it doesn't have to be! To get started, open your [Google Sheets,](https://www.template.net/google/google-sheets/) both the one you are importing data from and a new one you are moving the data to. Choose a non-password-protected file as they are the only ones that count as an import option. Examples include: .xls,.xlsx, .xlsm, .xlt, .ods, .csv, .tsv, and .tab.

#### **Step 2. Click on a Cell**

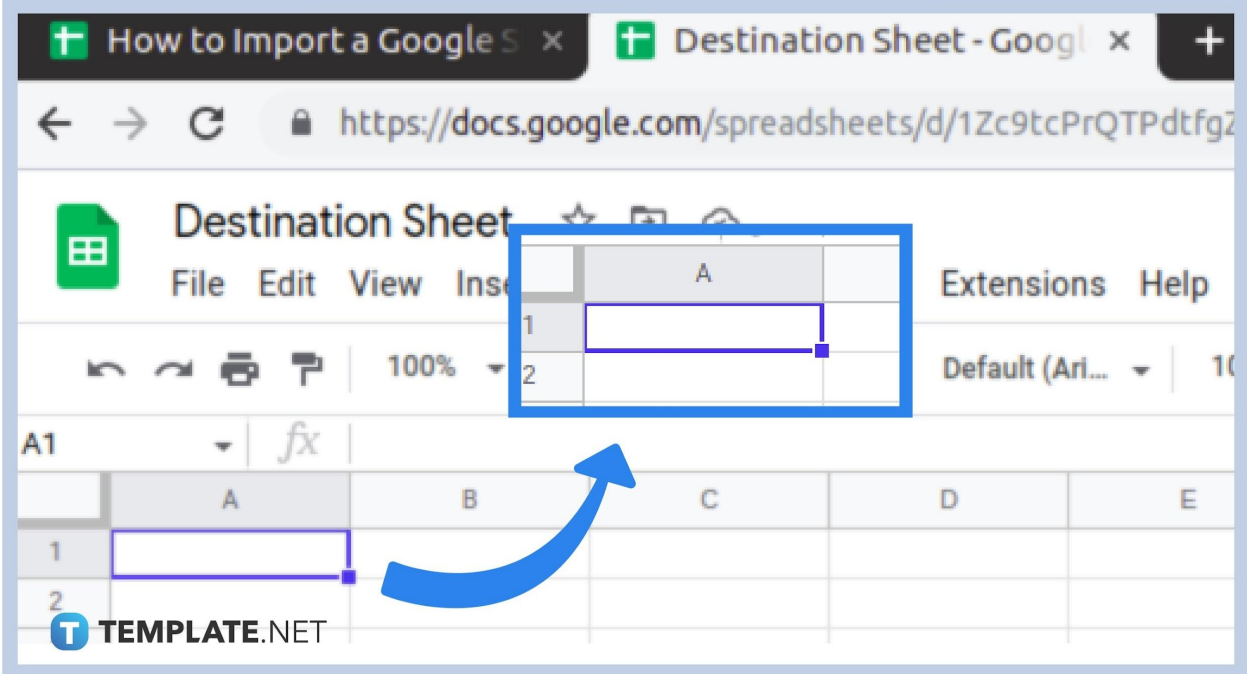

Next, click on a cell where you want to start your data in. For the purpose of this example, we will use A1.

# **Step 3. Type =IMPORTRANGE**

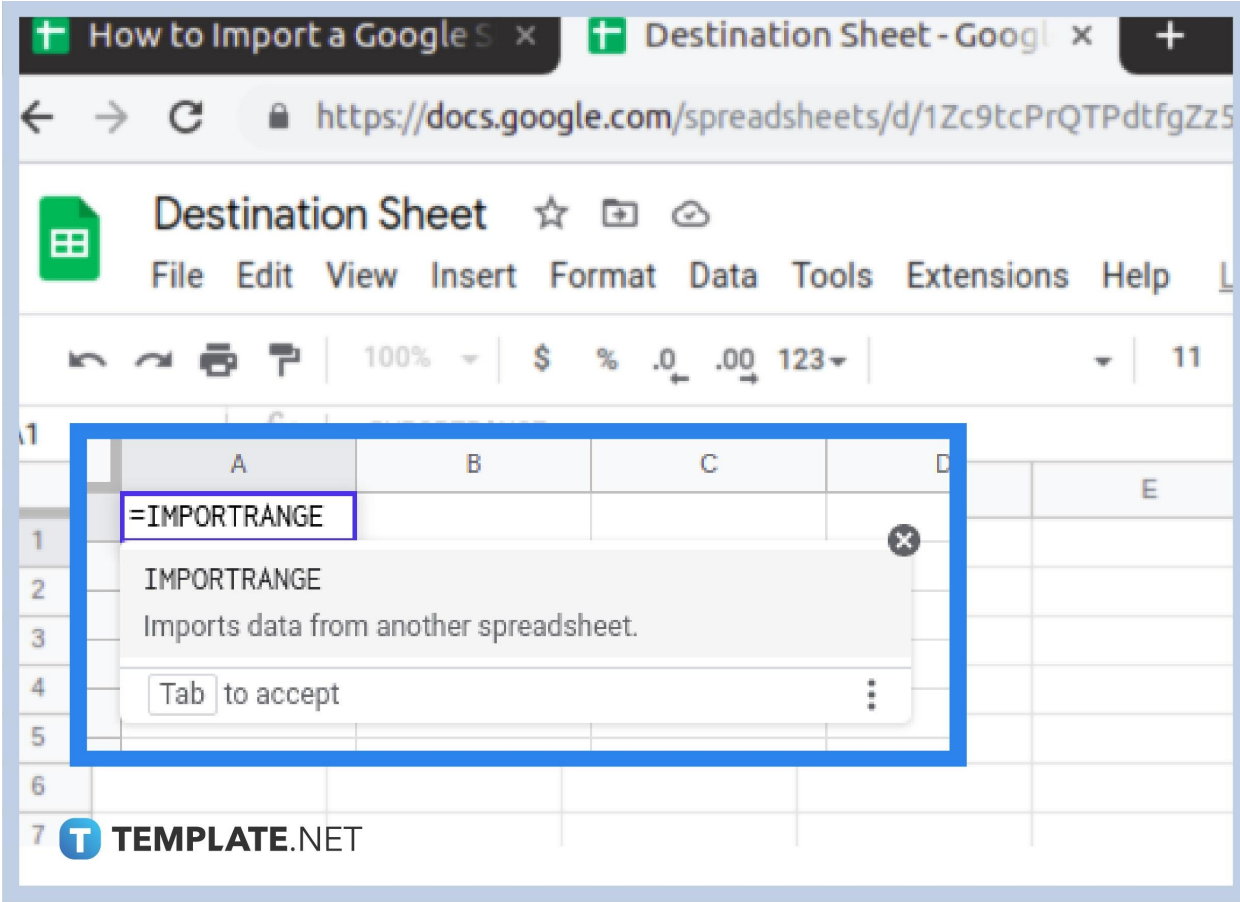

Then type the function =IMPORTRANGE on your cell A1. This function will help you import data across Google Sheet files.

### **Step 4. Copy the Document's URL**

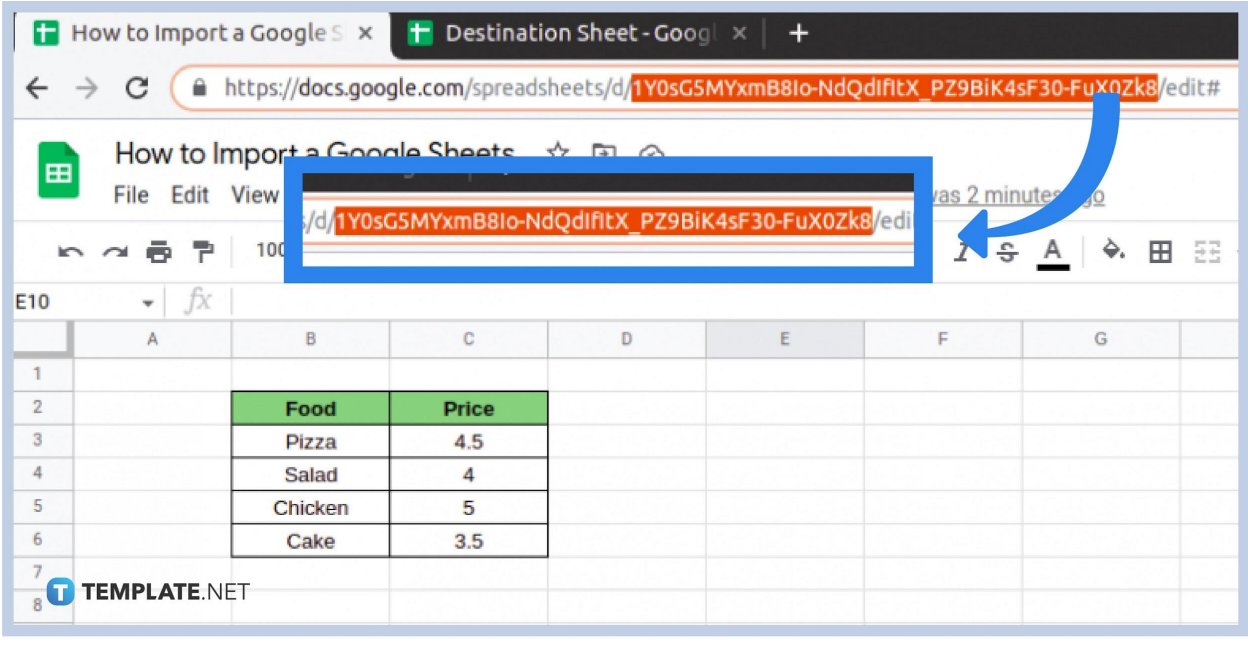

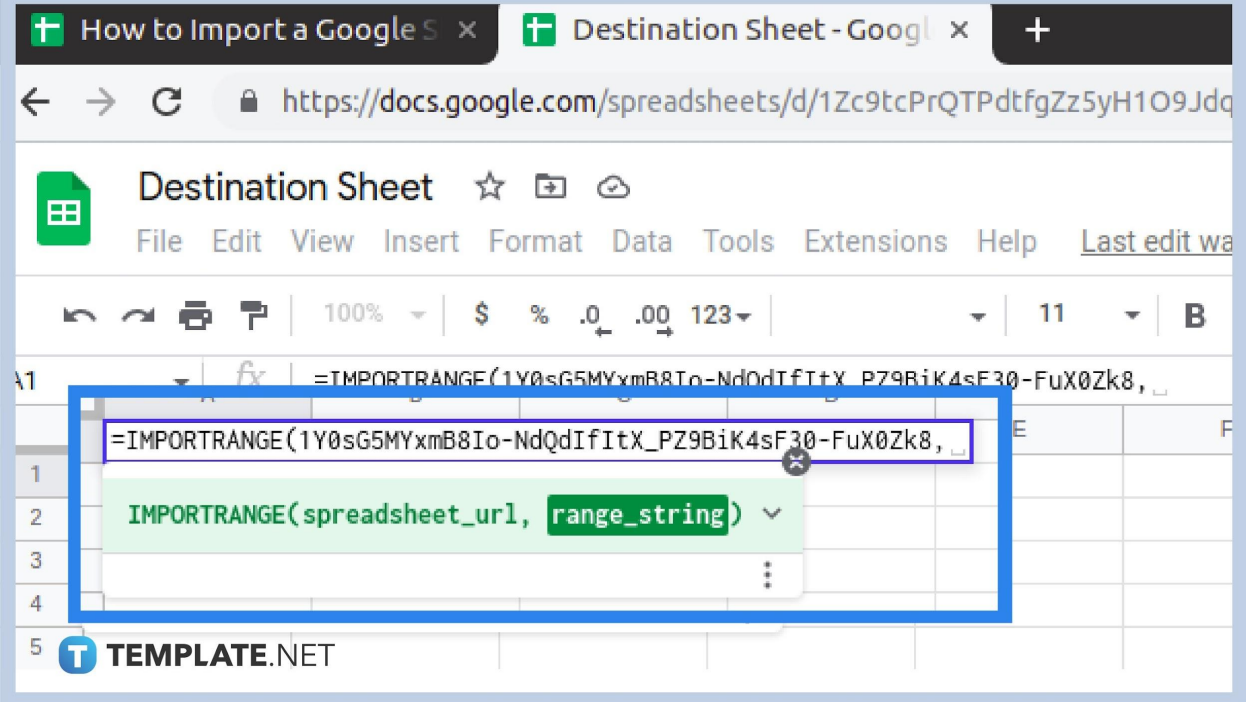

Go to the spreadsheet where you will be moving data from and copy its URL address. Then paste it to your =IMPORTRANGE function by opening parenthesis.

## **Step 5. Copy and Paste Cell Range**

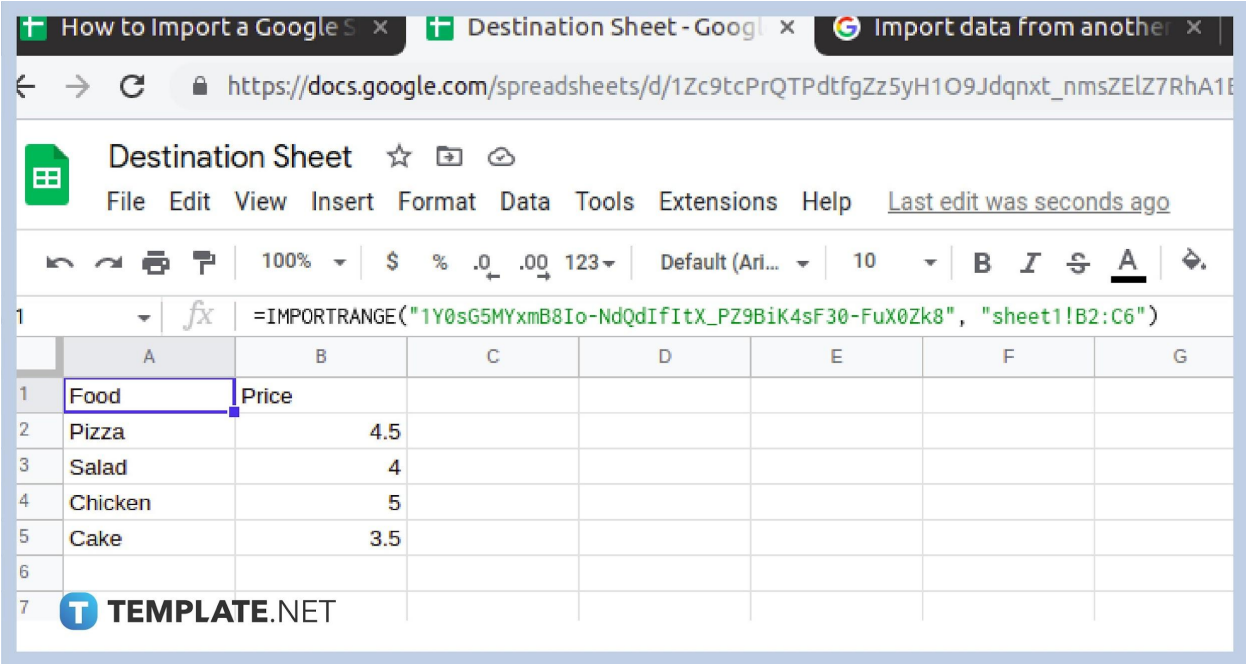

Back to your spreadsheet, take note of the cell range and type them along the parenthesis of your import function. Then press enter. You'll have to [format](https://www.template.net/google/how-to-format-cells-change-font-size-color-alignment/) it again however. This should import the data you want from one Google Sheet to another.

#### **Can I use this method to move data from one tab to another or a plain text file in Google Sheets?**

This only applies to two custom spreadsheets. You can use the simple Copy-Paste key instead.

#### **Can you undo a mistake if you already import data from another Google Sheet?**

Yes, the changes detect automatically, so you can still undo it, even if it is as simple as a wrong comma.

#### **Can I import data from multiple spreadsheets to one Google Sheet file?**

Yes you can!